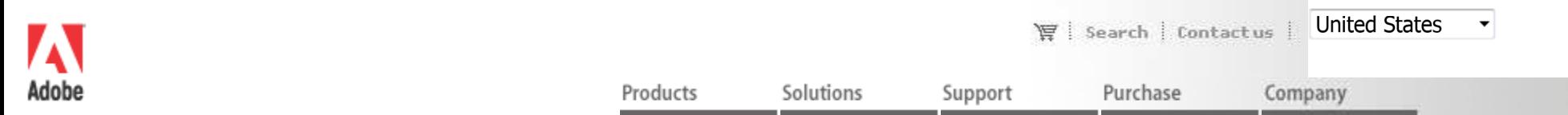

## user to user forums

Support User to User Forums Forum Comments and Announcements You are logged in as Jacob Bugge.

read subscriptions | message center | forum search | knowledgebase search | help | preferences |<br>. logout

**Topic**

**A little change in forum search, please**

**Jacob Bugge - 06:54am Dec 8, 2004 PST**

The current default setting of Where to search is:

Search all forum messages (in all forums)

It would be nice if the default setting could be changed to the current forum or topic threadwhich is now the other option (shown for Illustrator Windows):

Search forum messages only under the current forum or topic thread(Illustrator Windows)

All my searches and probably most other searches are within the current forum. This means that everyone has to remember ticking the obvious every time, or be in danger of being flooded byirrelevant matches. All forums should be the other option.

Therefore: please change the default.

## Reply To This Discussion | Back to Topic List | Bookmark | Subscribe

 To start a NEW discussion click on the Back to Topic List link and select **Add Topic**. If you are in an archive forum please go up to the main topic list (archives are read only).

## **Messages**

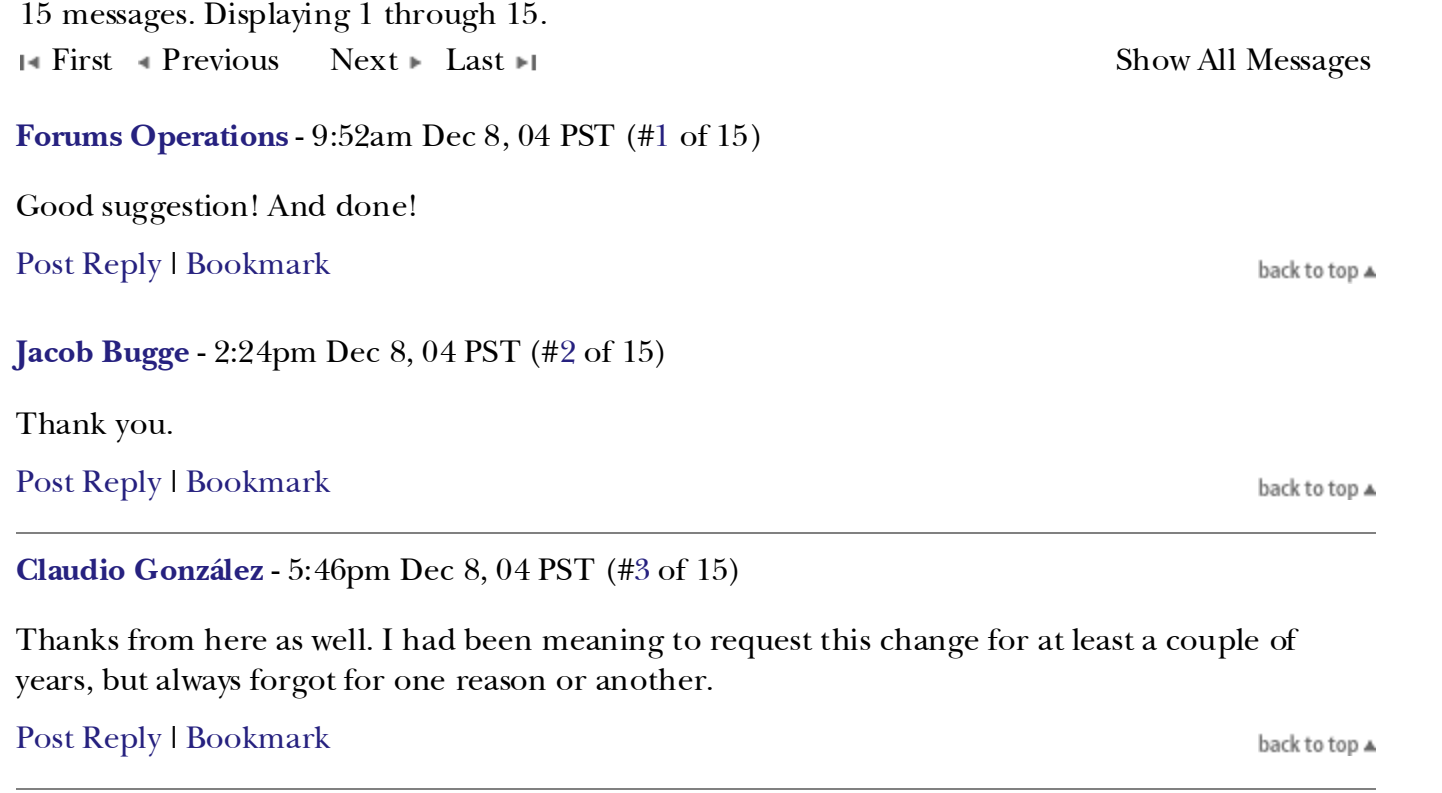

**dave milbut** - 7:23pm Dec 8, 04 PST (#4 of 15)

## way cool. thanks for the suggestion and implementation!

read subscriptions | message center | forum search | knowledgebase search | help | preferences |<br>. logout

User to User Forums Forum Comments and Announcements

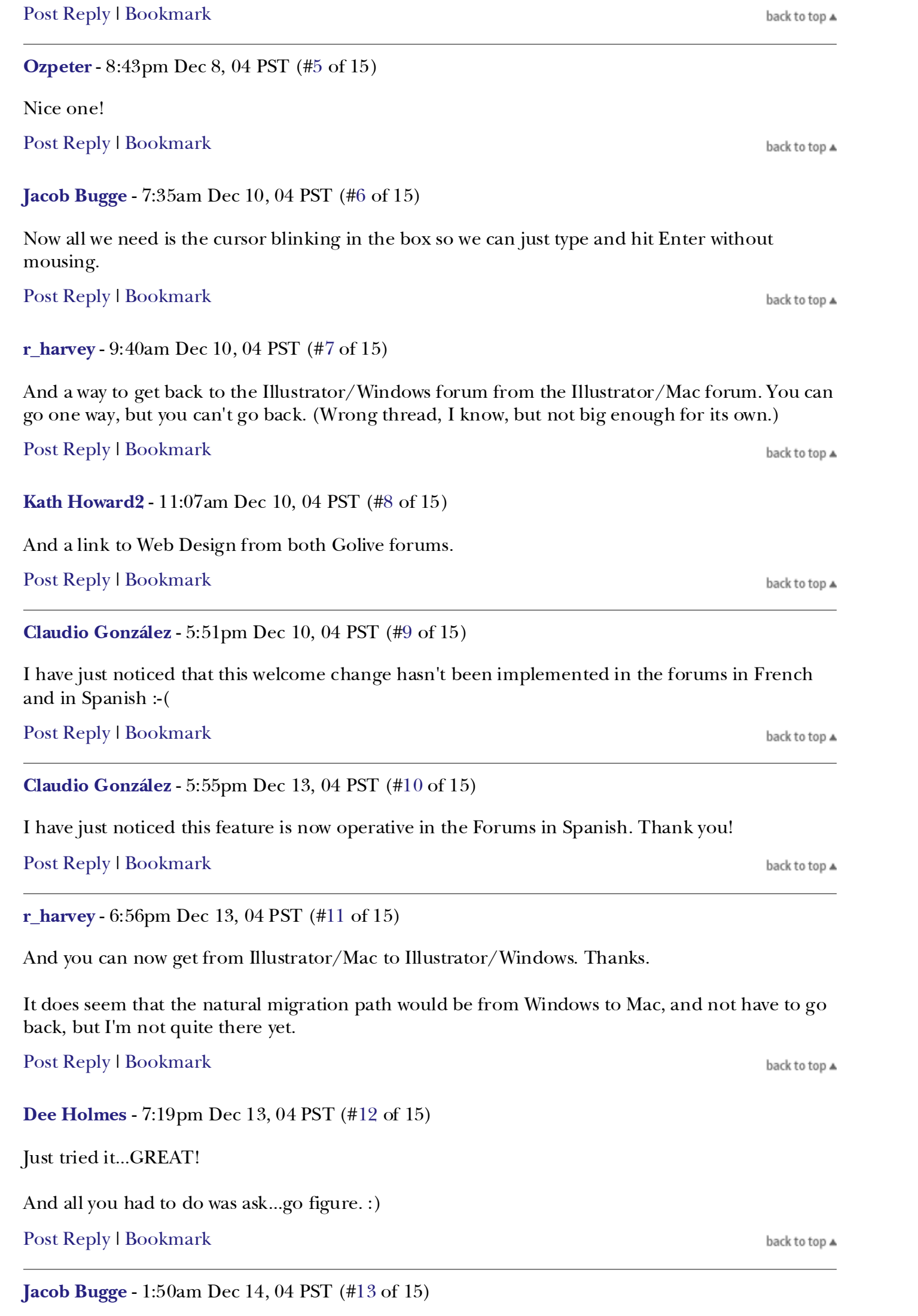

But you still have to use the mouse before you can type the search words.

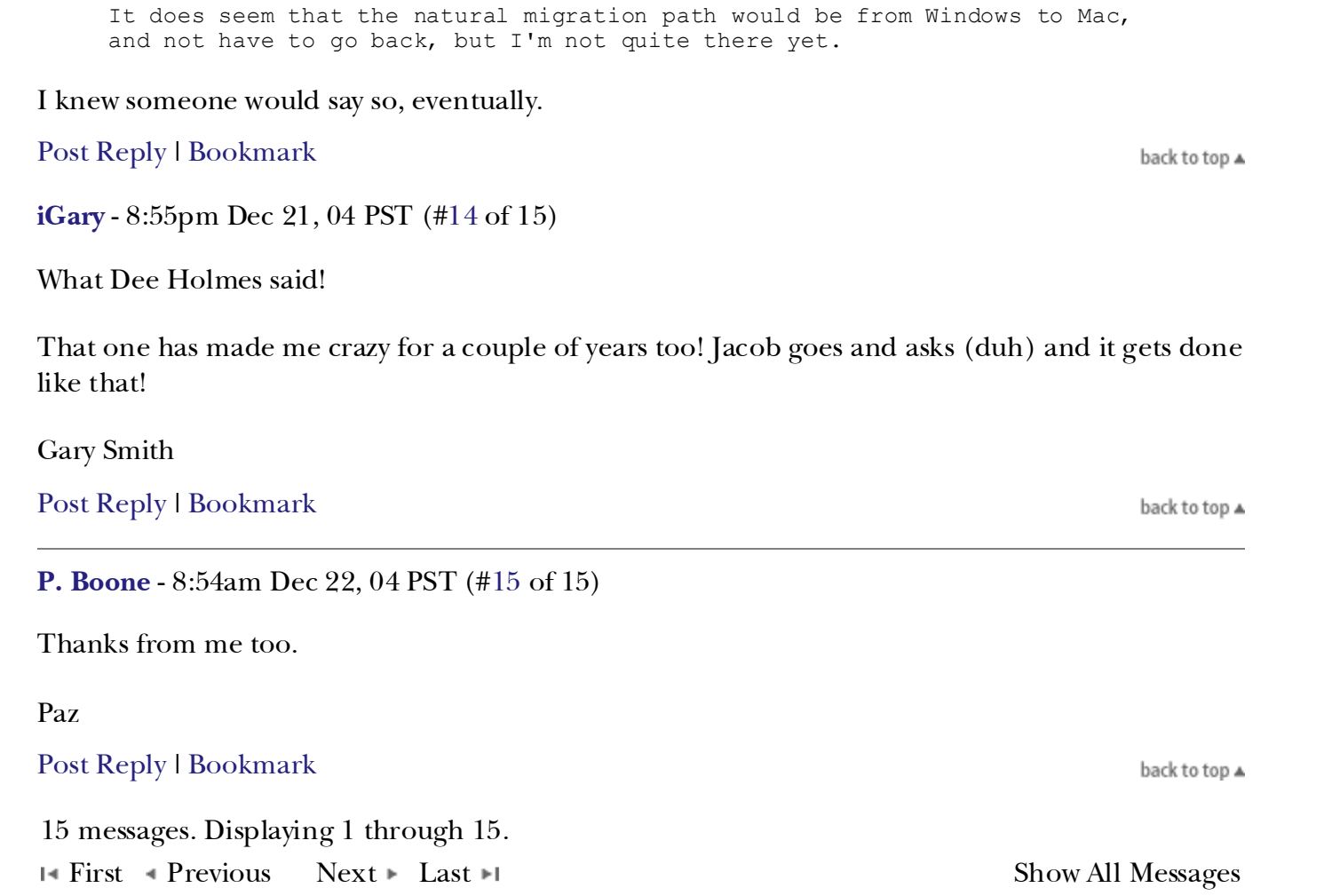

To post a message, compose your text in the box below, then click on Post (below) to send themessage.

A blank line starts a new paragraph. A line starting with 'b ', 'i ', 'c ', '\* ', '] ', or '> ' provides simple formatting. You may use HTML and links to previous messages. See the quick-edit help for moreinformation.

**Message:**

Subscribe to this discussion by email

▶ POST MESSAGE | ▶ CHECK SPELLING

You cannot rewrite history, but you will have 30 minutes to make any changes or fixes after you post a message. Just click on the Edit button which follows your message after you post it.

Terms of Use Privacy Policy Accessibility Avoid software piracy Permissions and trademarks Product License Agreements